## Move Next and Back Buttons to the Top of the Page

Are you looking to move your survey Next and Back buttons to the top of the survey page? We get this question quite a bit. To do this, you will need to make some adjustments to the HTML of your survey's theme. If you are not familiar with HTML, don't worry; it's pretty straightforward to accomplish.

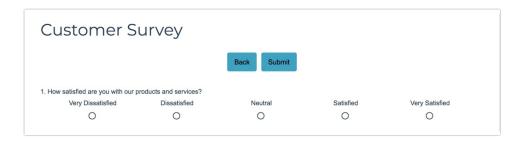

## Setup

- 1. To move your survey's Next and Back buttons, head over to the **Style** tab of your survey and scroll to the bottom of the survey preview to access the link for the **HTML/CSS Editor**.
- 2. On the Custom HTML tab scroll to the very bottom of the HTML and find the following code:

```
[template("button bar")]
```

This is the button bar merge code. You can choose to copy or cut this code from its current location at the bottom of the page. Copying would leave you with navigation buttons at both the top and the bottom of the survey page. If you cut the code from its current location you will no longer have buttons at the bottom of the page.

There are a couple of places at the top of the page where you can place the button bar merge code.

## Place the Next and Back buttons between the survey title and the survey questions

Paste the button bar merge code like so:

```
HTML/CSSEditor

Custom CSS CustomHTML Custom <head>

| div class=""-excapper">
| div class=""-beader">
| div class=""-beader">
| div class=""-beader-hook-1"></div>
| div class=""-beader-image src="[template('header image url')]" alt="[template('stemplate('stemplate('stemplate('beader image url')]" alt="[template('stemplate('stem
```

## Place the Next and Back buttons above the survey title

Paste the button bar merge code like so:

If you choose this option you might also want to add a little CSS to move the buttons down a little from the top of the survey page. Place the below code on the **Custom CSS** tab. You can customize the padding value up/down, if needed.

```
.sg-button-bar {
  padding-top:15px;
}
```

Related Articles